## LENOVO LEGION 7

نمای جلویی:

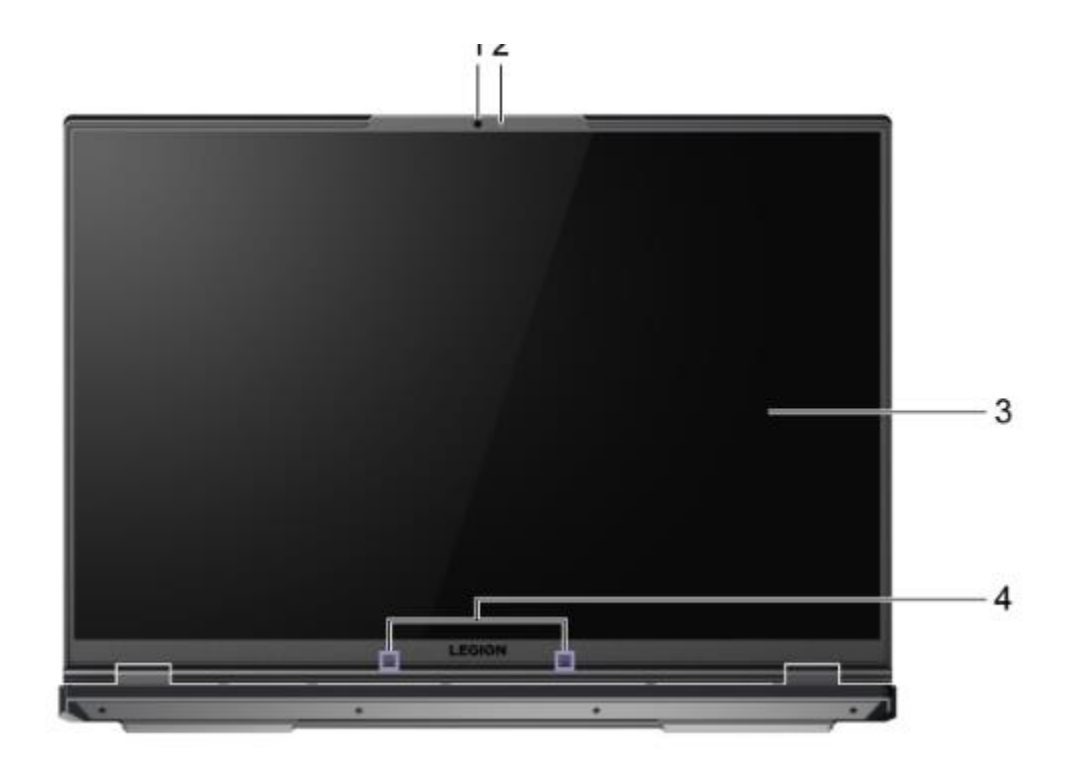

.1 دوربین: تصاویر ثابت و متحرک را برای گرفتن عکس، ضبط فیلم و چت ویدیویی ضبط کنید. .2 چراغ دوربین : اگر چراغ روشن است، دوربین در حال استفاده است. .3 صفحه نمایش : محل نمایش دادن متن، گرافیک و فیلم. .4 میکروفون صدا: صدا را ضبط یا ضبط می کند.

نمای پایه:

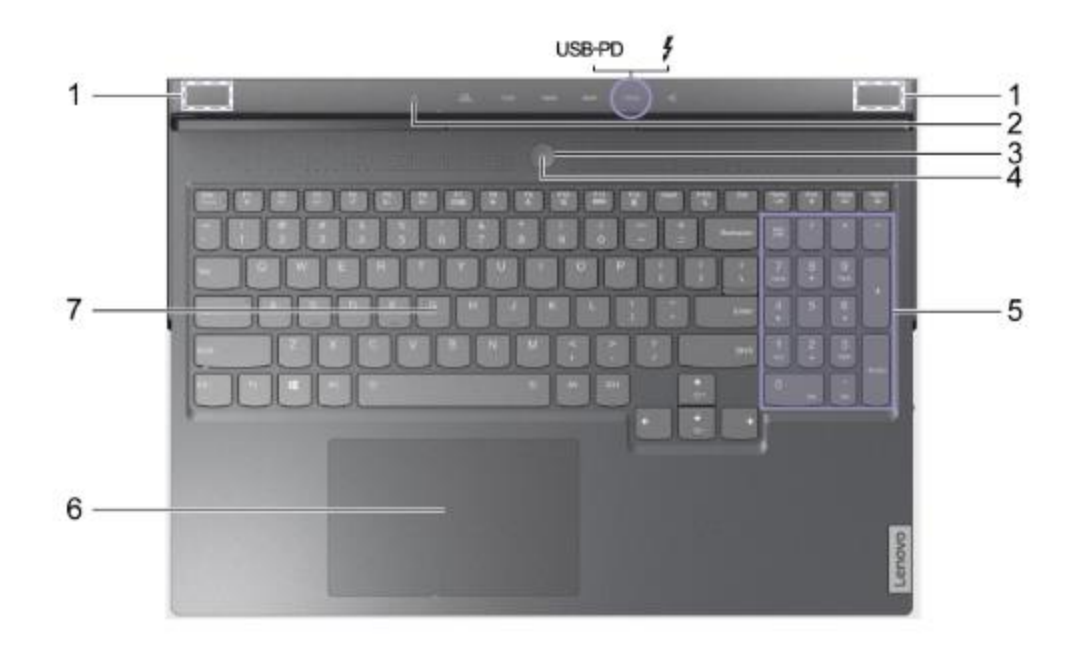

۱.آنتن های بی سیم: امواج رادیویی را برای شبکه بی سیم داخلی (شبکه محلی) و ماژول بلوتوث ارسال و دریافت می کنند. توجه: آنتن ها از بیرون کامپیوتر قابل مشاهده نیستند. .2 شارژ LED : نشان می دهد که آیا کامپیوتر به یک پریز برق متصل است یا خیر. اگر به برق وصل باشد،می تواند نشان دهد که آیا باتری به شارژ کامل نزدیک شده است یا خیر. .3 دکمه روشن/خاموش : دکمه را فشار دهید تا کامپیوتر روشن شود. توجه: اگر Boot to Flip فعال باشد، می توانید با باز کردن صفحه LCD، رایانه را روشن کنید. .4 LED Power : حالت برق کامپیوتر را نشان می دهد. رنگ LED پاور نیز نشان دهنده حالت فعال فعلی است. .5 صفحه کلید عددی: برای فعال یا غیرفعال کردن صفحه کلید عددی، کلید Num Lock را فشار دهید.

.6 پد لمسی: لمس انگشت و تمام عملکردهای یک ماوس سنتی را انجام دهید. توجه: پد لمسی از عملکرد چند لمسی نیز پشتیبانی می کند. .7 صفحه کلید: کاراکترها را وارد کنید و با برنامه ها تعامل داشته باشید. توجه: صفحه کلید همچنین دارای کلیدهای میانبر و کلیدهای عملکردی برای تغییر تنظیمات و انجام سریع وظایف است.

نمای سمت چپ دستگاه:

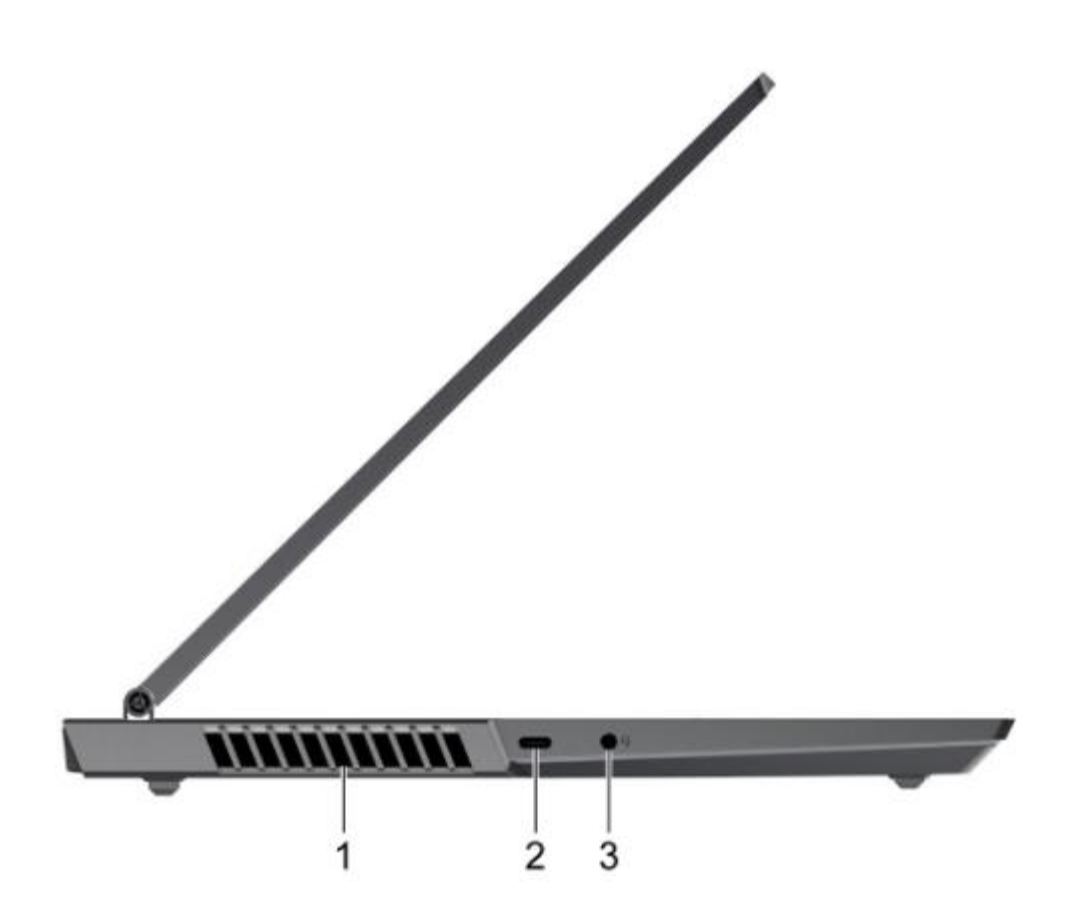

.1شیارهای تهویه )خروجی(: جریان هوای خروجی را برای دفع گرمای داخلی حفظ کنید.

توجه: شیارهای تهویه را مسدود نکنید. در غیر این صورت ممکن است کامپیوتر بیش از حد گرم شود. .2 کانکتور C-USB ®یک پورت همه کاره که پشتیبانی می کند:

. انتقال داده USB

. خروجی برق برای تامین برق دستگاه های دارای باس . اتصال DisplayPort برای اتصال دستگاه های نمایشگر

. اتصال داکهای مجهز به Thunderbolt، eGPU یا سایر دستگاهها. )فقط برای )Lenovo Legion 7 16ITHg6 D1 و Legion 7 16ITHg6 توجه: ممکن است یک آداپتور مناسب برای اتصال دستگاه های خارجی مورد نیاز باشد. .3 جک صوتی ترکیبی با یک دوشاخه 4 قطبی 3.5 میلی متری )0.14 اینچی( به هدفون یا هدست متصل شوید. توجه: این جک از میکروفون های خارجی مستقل پشتیبانی نمی کند. اگر از هدست

استفاده می کنید، موردی را انتخاب کنید که یک دوشاخه دارد.

نمای سمت راست دستگاه:

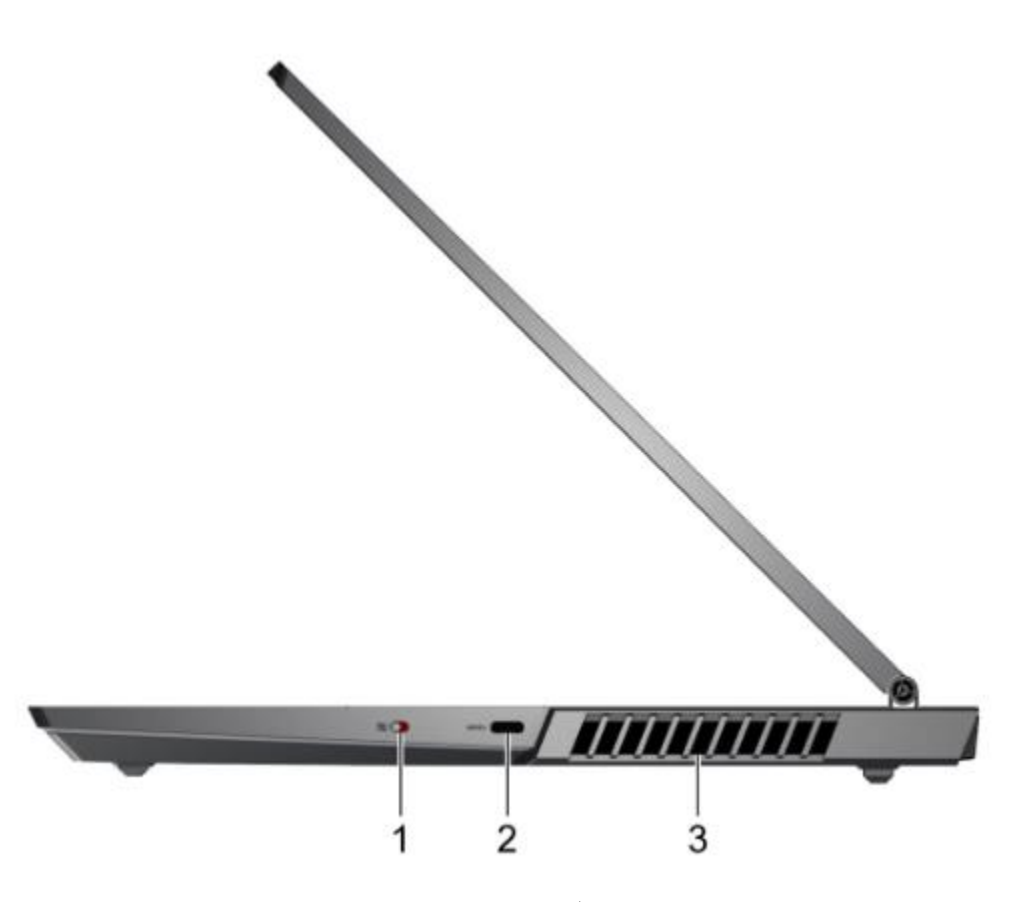

.1 سوئیچ دوربین : دوربین یکپارچه را فعال/غیرفعال کنید. .2 رابط C-USB به حافظه USB یا دستگاه های داده متصل شوید. توجه: ممکن است یک آداپتور مناسب برای اتصال دستگاه های خارجی مورد نیاز باشد. این پورت C-USB از Mode Alt DisplayPort پشتیبانی نمی کند. برای اتصال دستگاههای نمایشگ ر خارجی از طریق درگاه C-USB، از درگاه C-USB در سمت چپ یا عقب رایانه استفاده کنید. .3 شیارهای تهویه )خروجی(: جریان هوای خروجی را برای دفع گرمای داخلی حفظ کنید. توجه: شیارهای تهویه را مسدود نکنید. در غیر این صورت ممکن است کامپیوتر بیش از حد گرم شود.

نمای پشت دستگاه:

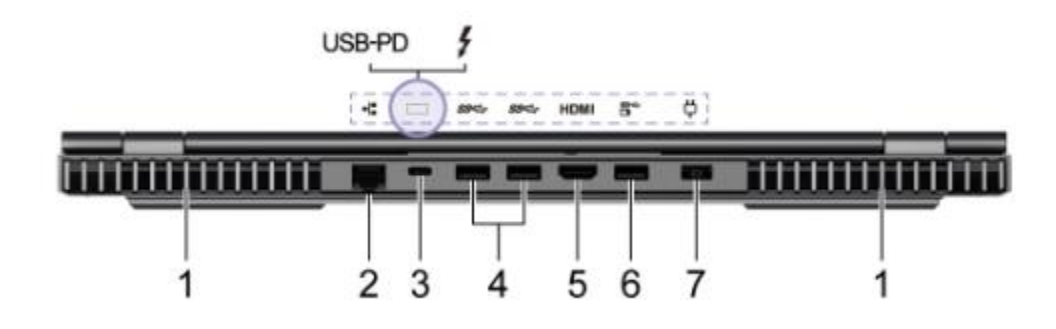

.1 شیارهای تهویه )خروجی(: جریان هوای خروجی را برای دفع گرمای داخلی حفظ کنید. توجه: شیارهای تهویه را مسدود نکنید. در غیر این صورت ممکن است کامپیوتر بیش از حد گرم شود. ۲. رابط اترنت: به یک شبکه محلی (LAN) متصل شوید. .3 کانکتور :C-USB یک درگاه همه کاره که پشتیبانی می کند: انتقال داده USB ورودی برق برای تامین برق کامپیوتر و شارژ باتری داخلی توجه: به ورودی برق از طریق درگاه C-USB توجه کنید خروجی برق برای تامین برق دستگاه های دارای باس اتصال DisplayPort برای اتصال دستگاه های نمایشگر اتصال داک های مجهز به Thunderbolt، eGPU یا سایر دستگاهها. )فقط برای )Lenovo Legion 7 16ITHg6 D1 و Legion 7 16ITHg6

توجه: ممکن است یک آداپتور مناسب برای اتصال دستگاه های خارجی مورد نیاز باشد. .4 کانکتور USB( 3.2 نسل 1( نوع A( 2 )به یک دستگاه سازگار با USB، مانند صفحه کلید USB، ماوس USB، دستگاه ذخیره سازی USB یا چاپگر USB متصل شوید.

: به یک دستگاه صوتی دیجیتال یا مانیتور ویدیویی سازگار، مانند .5 رابط HDMI™ تلویزیون HD وصل شوید.

.6 رابط USB ( ۲.۲ نسل ۱) نوع A (همیشه روشن): کانکتور همیشه روشن می تواند. دستگاه های خارجی را هنگامی که رایانه خاموش است، در حالت خواب یا خواب زمستانی شارژ کند. عملکرد همیشه روشن را می توان در ابزار راه اندازی BIOS/UEFI روشن یا خاموش کرد.

توجه: اگر Vantage Lenovo از قبل روی رایانه شما نصب شده است، می توانید عملکرد همیشه روشن را نیز از داخل آن نرم افزار تنظیم کنید.

.7 کانکتور برق با سیم برق همراه و آداپتور برق متناوب به برق وصل شوید.

نمای پشت دستگاه

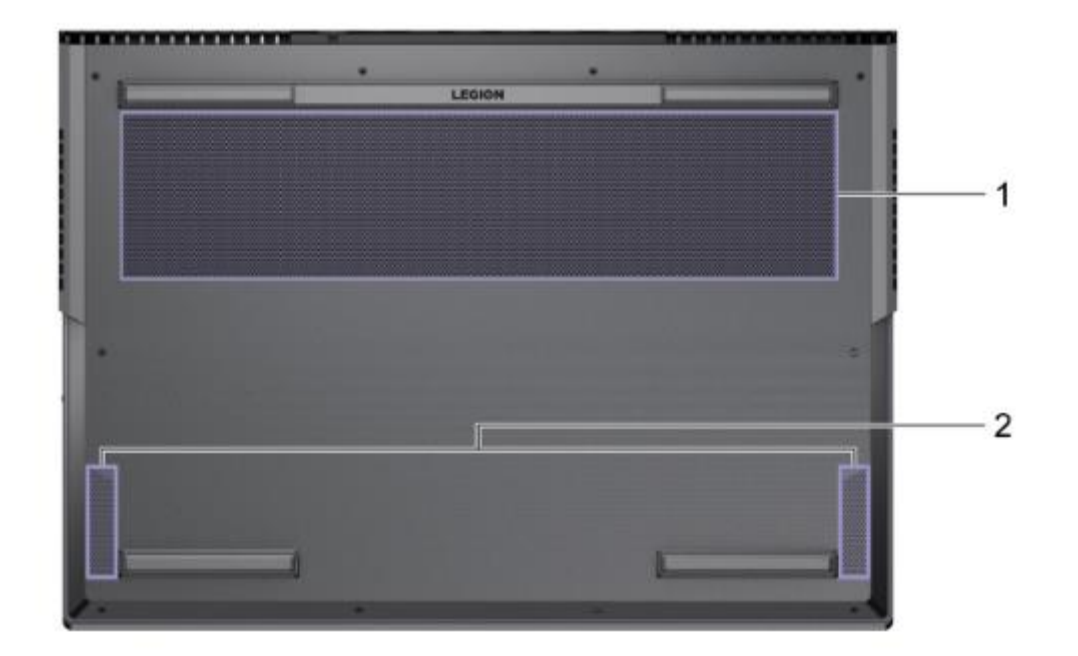

.1 شیارهای تهویه )ورودی( جریان: هوای ورودی را برای دفع گرمای داخلی حفظ کنید. توجه: شیارهای تهویه را مسدود نکنید. در غیر این صورت ممکن است کامپیوتر بیش از حد گرم شود. .2 بلندگوها : صدا تولید می کنند

مروری بر LED ها:

کامپیوتر شما مجهز به LED های زیادی است. در میان آنها، برخی از LED ها )1 و 4( اطالعاتی را در مورد وضعیت برق و باتری رایانه در اختیار شما قرار می دهند. LED های کانکتور عقب )2( به شما کمک می کنند تا هنگام اتصال دستگاه های خارجی، محل اتصالات را پیدا کنید. لوگو (۳)، اسلات تهویه (۵)، جانبی (۶) و صفحه کلید (۷) LED را می توان برای ایجاد جلوه های نوری مختلف سفارشی کرد.

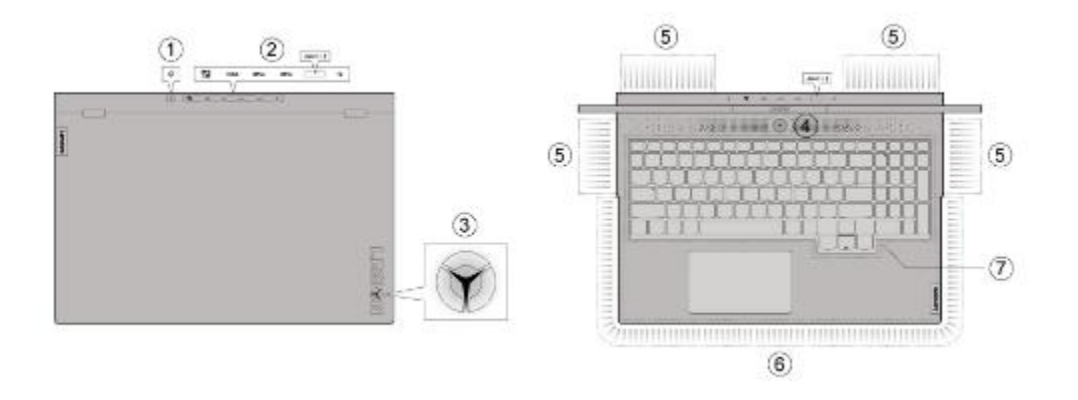

.1 LED شارژ نشان می دهد:

آیا کامپیوتر به یک پریز برق متصل است یا وضعیت شارژ باتری را نشان میدهد .2 ال ای دی کانکتور عقب: به شما کمک می کند هنگام اتصال دستگاه های خارجی، محل اتصال ها را پیدا کنید. می توان آن را با میانبر صفحه کلید No .U + Fn روشن/خاموش کرد  $\mathsf{LED}$  لوگو  $\mathsf{Y}$ با میانبر صفحه کلید L + Fn می توان آن را روشن/خاموش کرد رنگ LED لوگو را می توان در برنامه iCUE سفارشی کرد

نشان می دهد که آیا رایانه در حالت خواب است یا خیر .4 چراغ برق: حالت کار فعال را نشان می دهد نشان می دهد که آیا رایانه در حالت خواب است یا خیر .5 ال ای دی اسالت تهویه: می توان آنها را در برنامه iCUE برای ایجاد جلوه های نوری مختلف سفارشی کرد. .6 ال ای دی جانبی: آنها را می توان در برنامه iCUE برای ایجاد جلوه های نوری مختلف سفارشی کرد. .7 ال ای دی صفحه کلید: می توان آنها را در برنامه iCUE برای ایجاد جلوه های نوری مختلف سفارشی کرد.